## docket

"Bringing ideas to life"

Assignment 8: Midway Hi-fi

Irene Hsu, Ke Xu, Jessica Zhang

#### Problem

For people from all walks of life, the bustle of everyday leaves little time and energy for personal side projects.

#### Solution

**docket** is a public platform that documents project-related ideas throughout the day and allows users to support one another's projects for inspiration and motivation. Through documentation and social interaction, **docket** aims to build momentum for personal projects.

#### Overview of Talk

-Demonstration

-Heuristic Evaluation Results & Design Revisions General Task 1, 2, 3 -Implementation Tools Completed & Ongoing Wizard-of-Oz & Hard-coded Data

## **HE Results & Design Revisions**General

```
    -misleading icons/sections [H2-2 Aesthetic] [H2-8 Match]
        "Explore" & "Following" icons: misleading
        "Projects" → "My Projects"
        -better metaphors [H2-8 Match]
        "Stages" → "Sections"
        "Quicknotes" → "Notes"
```

-unaddressed: branding [H2-6 Recognition]

# HE Results & Design Revisions Task 1: Follow Inspiring Projects

-feed: visually overwhelming

[H2-2 Aesthetic]

confusing sectioning of project updates black text on white background

-unaddressed: subscribing to other users

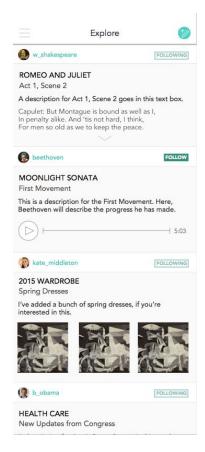

## HE Results & Design Revisions Task 2: Add a Public Note

-issues w/ managing notes [H2-3 Control] [H2-1 Visibility]

organizing into stages, deleting showing status of note (public, private, stage, etc.)

→ redesign into message format select stages from another window add delete features (slide out)

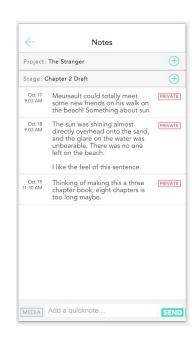

# HE Results & Design Revisions Task 3: Look through project page

-visual design [H2-8 Aesthetic]
cluttered notes
black text on white background → off-gray

- -related:
- -add project list page [H2-7 Flexibility]
- -add "complete" feature [H2-7 Flexibility]

### Implementation: Tools

```
-iOS
on-the-go momentum
-XCode (Swift)
collaborate
resource to learn
```

### Implementation: Completed

#### Task 3: Look through project page

```
-project page
clickable
hard-coded content
```

-"My Projects"

## Implementation: Ongoing

-Task 1: Follow Inspiring Projects create feed

-Task 2: Add a Public Note create page link to update with project page

## Implementation: Wizard-of-Oz

-none

### Implementation: Hard-coded Data

- -preloaded user
- -feed pre-loaded with project updates
- -pre-loaded notes
  - can add project section
  - can add notes
- -pre-loaded project sections & updates

#### Implementation: Questions

-Is it possible to use two platforms to implement the app and merge them together? (Meteor & swift)

#### **Demonstration**

Task 3: Look through project

#### Summary

-completed: Task 3 is completed!

-uncompleted: Task 1 & 2

-design changesmetaphors & labelstext on backgroundorganized "Notes"